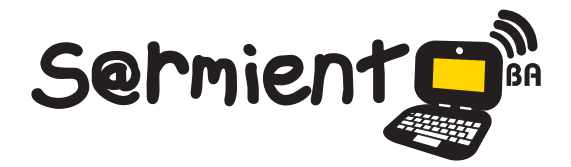

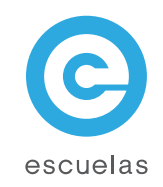

# **Tutorial de GNU/Linux – Debian**

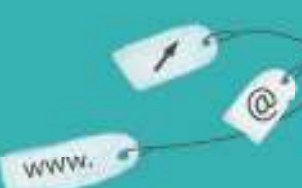

Colección de aplicaciones gratuitas para contextos educativos

Plan Integral de Educación Digital Dirección Operativa de Incorporación de Tecnologías (InTec)

 $551$ 

Ministerio de Educación

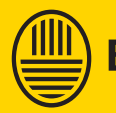

**Buenos Aires Ciudad**<br>Ministerio de Educación del Gobierno de la Ciudad de Buenos Aires

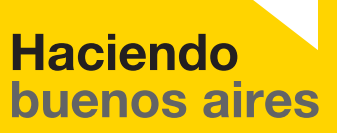

## Prólogo

Este tutorial se enmarca dentro de los lineamientos del Plan Integral de Educación Digital (PIED) del Ministerio de Educación del Gobierno de la Ciudad Autónoma de Buenos Aires que busca integrar los procesos de enseñanza y de aprendizaje de las instituciones educativas a la cultura digital.

Uno de los objetivos del PIED es "fomentar el conocimiento y la apropiación crítica de las Tecnologías de la Información y de la Comunicación (TIC) en la comunidad educativa y en la sociedad en general".

Cada una de las aplicaciones que forman parte de este banco de recursos son herramientas que, utilizándolas de forma creativa, permiten aprender y jugar en entornos digitales. El juego es una poderosa fuente de motivación para los alumnos y favorece la construcción del saber. Todas las aplicaciones son de uso libre y pueden descargarse gratuitamente de Internet e instalarse en cualquier computadora. De esta manera, se promueve la igualdad de oportunidades y posibilidades para que todos puedan acceder a herramientas que desarrollen la creatividad.

En cada uno de los tutoriales se presentan "consideraciones pedagógicas" que funcionan como disparadores pero que no deben limitar a los usuarios a explorar y desarrollar sus propios usos educativos.

La aplicación de este tutorial no constituye por sí misma una propuesta pedagógica. Su funcionalidad cobra sentido cuando se integra a una actividad. Cada docente o persona que quiera utilizar estos recursos podrá construir su propio recorrido.

Ministerio de Educación

**Buenos Aires Ciudad** 

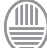

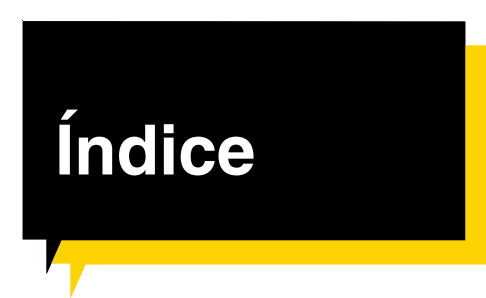

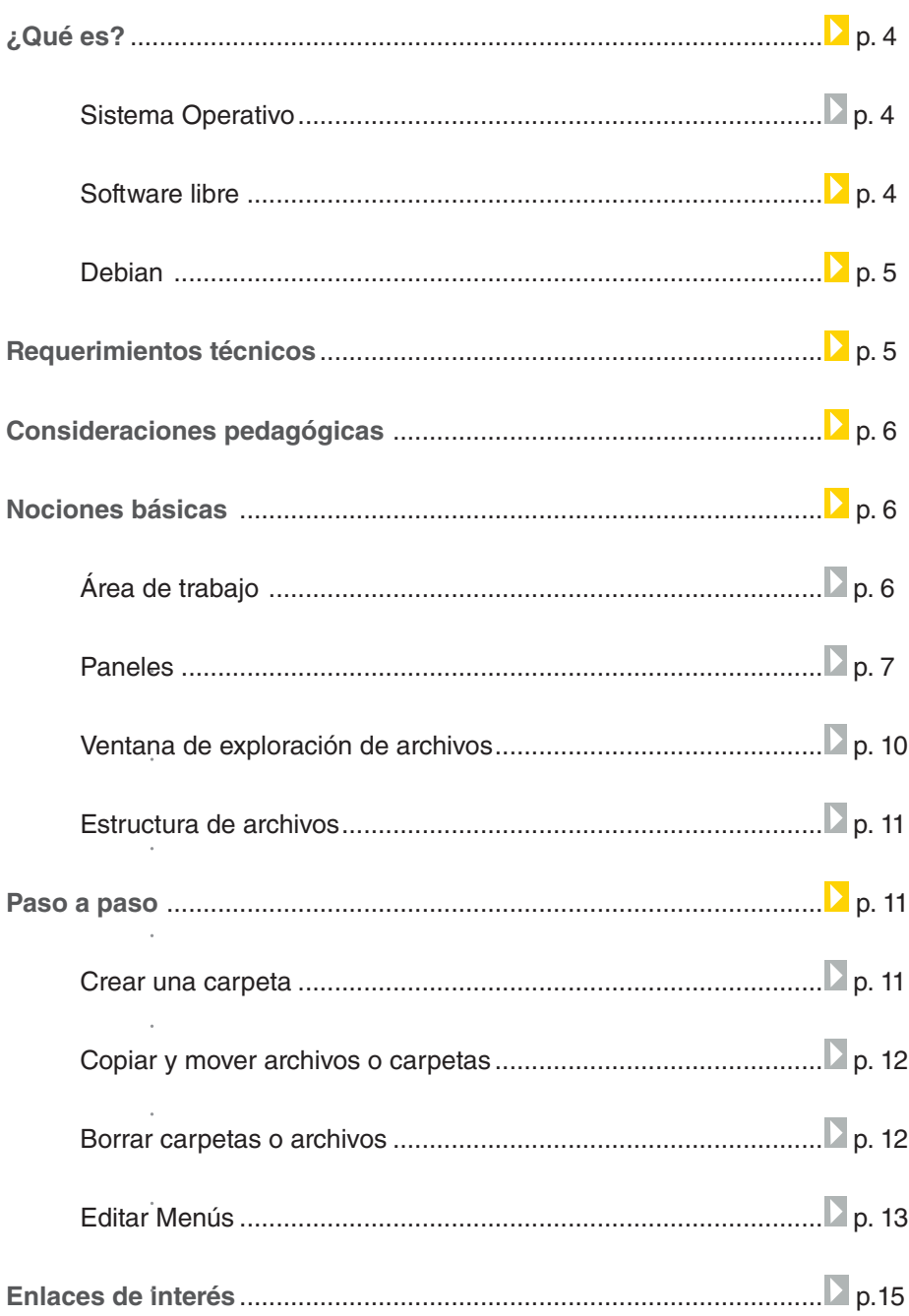

Ministerio de Educación

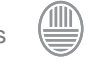

# **¿Qué es? Sistema operativo**

Un sistema operativo es un programa específico (software de base) que actúa como intermediario entre el usuario y el hardware de una computadora, y su propósito es proporcionar un entorno en el cual el usuario pueda interactuar con la computadora. El objetivo principal de un sistema operativo es lograr que el sistema informático se use de manera cómoda y que el hardware se emplee de manera eficiente.

# **¿Qué es? Software libre**

 "El software libre refiere a la libertad de los usuarios de ejecutar, copiar, distribuir, estudiar, cambiar y mejorar el software."

De modo más preciso, se refiere a cuatro libertades de los usuarios del software:

- La libertad de usar el programa, con cualquier propósito (libertad 0).
- La libertad de estudiar el funcionamiento del programa, y adaptarlo a las necesidades (libertad 1). El acceso al código fuente es una condición previa para esto.
- La libertad de distribuir copias, con lo que puede ayudar a otros (libertad 2).
- La libertad de mejorar el programa y hacer públicas las mejoras, de modo que toda la comunidad se beneficie (libertad 3). De igual forma que la libertad 1 el acceso al código fuente es un requisito previo.

Para más información acceder a:

http://www.gnu.org/philosophy/free-sw.es.html

Ministerio de Educación

**Buenos Aires Ciudad** 

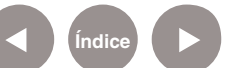

# **¿Qué es? Debian**

Debian es una distribución de GNU/Linux, sistema operativo libre desarrollado por miles de voluntarios alrededor del mundo que colaboran a través de Internet. Utiliza el núcleo Linux pero la mayor parte de las herramientas básicas vienen del Proyecto GNU (sistema operativo completamente libre), de ahí el nombre GNU/Linux. Uno de sus principales objetivos es separar en sus versiones el software libre del software no libre.

El modelo de desarrollo es independiente a empresas, creado por los propios usuarios, sin depender de ninguna manera de necesidades comerciales. Debian no vende directamente su software, lo pone a disposición de cualquiera en Internet, aunque sí permite a personas o empresas distribuir comercialmente este software mientras se respete su licencia.

**URL para descargar el programa:**

http://www.debian.org/distrib/

Se recomienda como mínimo un equipo Pentium 4 con 1 GHz para un sistema de escritorio. Dependiendo de la arquitectura, es posible instalar Debian con un mínimo de 20 MB para s390 o 48 MB para las arquitecturas i386 y amd64.

**Requisitos mínimos de sistema recomendados:**

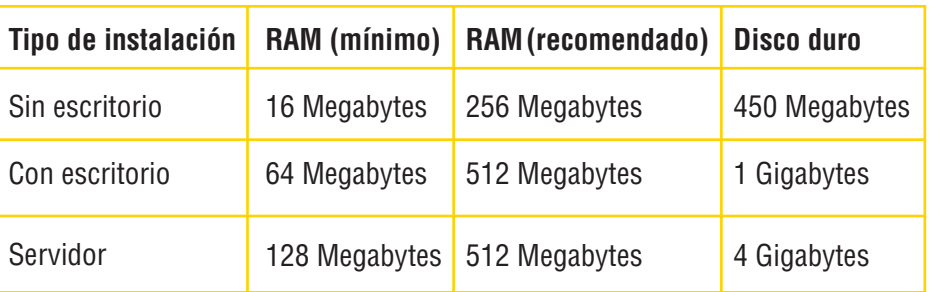

Ministerio de Educación

**Buenos Aires Ciudad** 

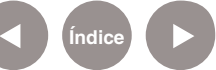

**Plan Integral de Educación Digital** Dirección Operativa de Incorporación de Tecnologías (InTec) Ministerio de Educación del Gobierno de la Ciudad de Buenos Aires

25-04-2024

Requerimientos técnicos

pág. 6

# Consideraciones pedagógicas

**Nivel educativo:**  Primario (Segundo ciclo) y Medio.

**Áreas:** Todas

Al tratarse de un sistema operativo, se puede utilizar desde todas las áreas, haciendo uso de algunas de las aplicaciones cargadas en las computadoras.

Nociones básicas Área de trabajo El área de trabajo que utiliza Debian puede ser cualquiera de los escritorios de distribución gratuita como KDE (K Desktop Environment), **GNOME**, (**GNU N**etwork **O**bject **M**odel **E**nvironment), **XFCE** (**XF**orms **C**ommon **E**nviroment).

En este caso el área de escritorio es Gnome cuya interface de usuario es la siguiente:

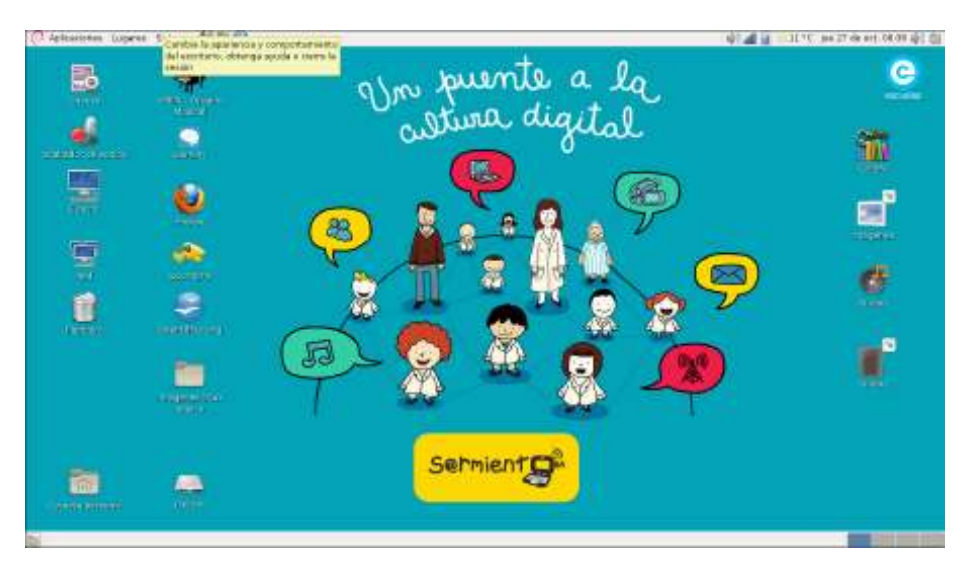

Lo primero que se observa son dos barras de herramientas situadas, una en la parte superior y la otra en la parte inferior. En Gnome estas barras se designan **paneles**.

Ministerio de Educación

**Buenos Aires Ciudad** 

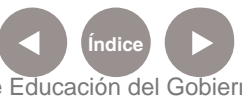

**Índice Plan Integral de Educación Digital**  Dirección Operativa de Incorporación de Tecnologías (InTec) Ministerio de Educación del Gobierno de la Ciudad de Buenos Aires

En el escritorio se abren las ventanas de las diferentes aplicaciones, se encuentran los íconos de acceso directo y las carpetas de archivos. Por defecto tenemos tres íconos en el escritorio: **Equipo, Carpeta personal y Papelera.** 

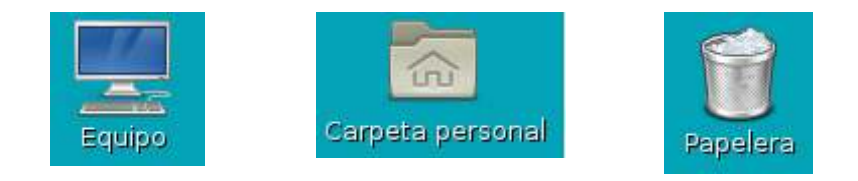

## Nociones básicas Paneles

En el panel inferior se encuentran el icono de **Mostrar escritorio** y el de la **Papelera**, el espacio para el conjunto de ventanas minimizadas y una vista de las diferentes áreas de trabajo.

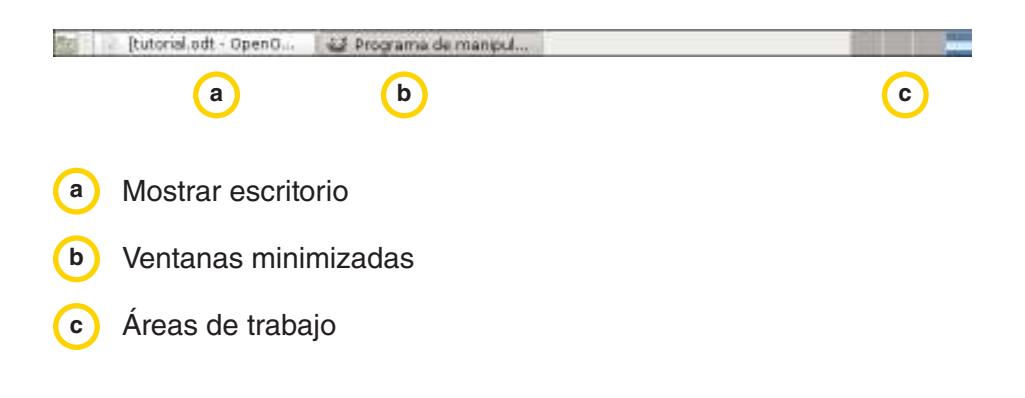

En el panel **superior** se encuentran los menús principales, menús de usuarios y aplicaciones cargadas.

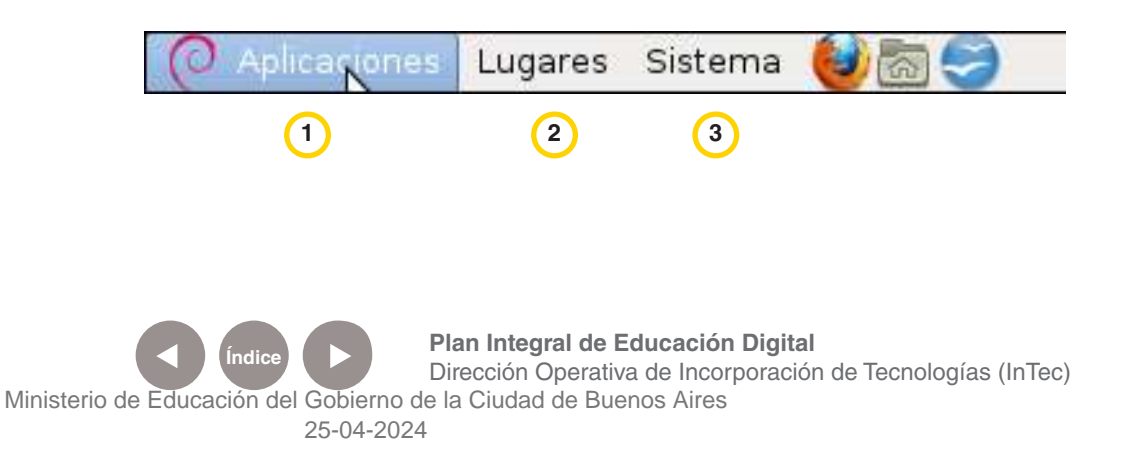

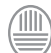

Ministerio de Educación **Buenos Aires Ciudad** 

#### **1. Aplicaciones**

Desde este menú se accede a las aplicaciones fundamentales del sistema y a todas las carpetas que agrupan a los diferentes programas de acuerdo a la temática.

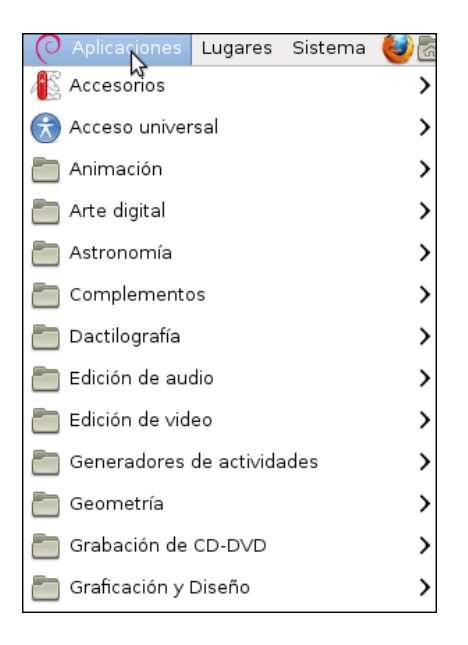

Un ejemplo de **Aplicaciones** son los **Accesorios**. En esta opción se encuentran las aplicaciones simples como por ejemplo: **Buscador de archivos, Capturador de pantalla, Calculadora, Editor de texto**. En este menú se encuentra el acceso directo a la consola de comandos, muy utilizada en Linux.

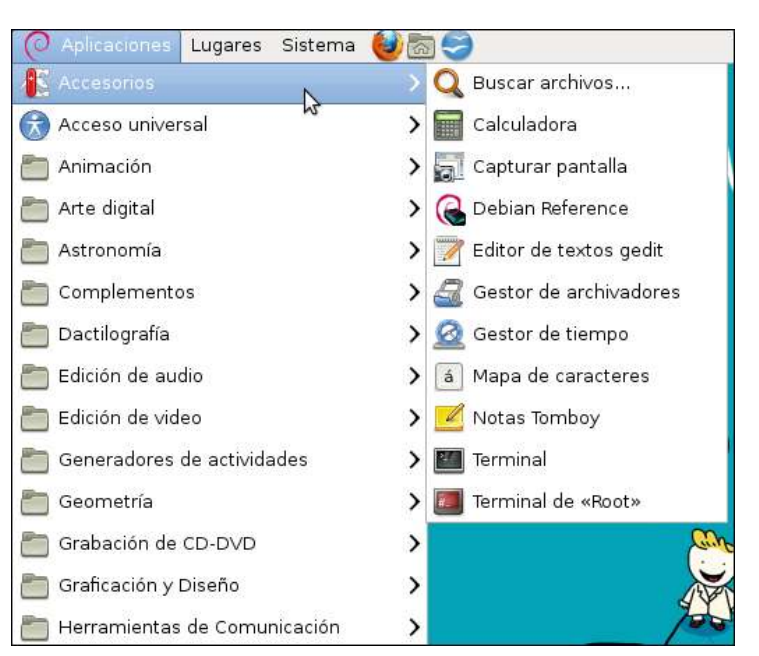

Ministerio de Educación

**Buenos Aires Ciudad** 

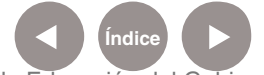

**Indice 1996 Plan Integral de Educación Digital** Dirección Operativa de Incorporación de Tecnologías (InTec) Ministerio de Educación del Gobierno de la Ciudad de Buenos Aires

#### **2. Lugares**

La estructura de carpetas y dispositivos de almacenamiento son accesibles desde el menú **Lugares**.

Con esta opción se puede navegar por los objetos del sistema operativo para acceder a sus contenidos.

La ventana está visualmente dividida en cuatro sectores:

- Se ubican las carpetas que contienen archivos personales. **a**
- **b** Sector que permite acceder al equipo, donde están los discos rígidos, lectoras, etc.

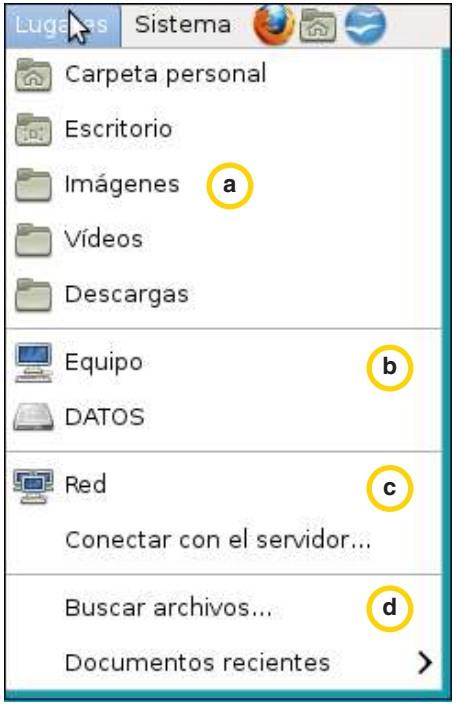

- En esta sección se encuentran una aplicación para la visualización a **c** la Red local y otra para conectarse a un servidor remoto.
- Por último está la posibilidad de buscar archivos en la computadora. **d**

#### **3. Sistema**

Todo lo referido a la administración tanto del sistema como de los dispositivos se encuentra en el menú **Sistema**.

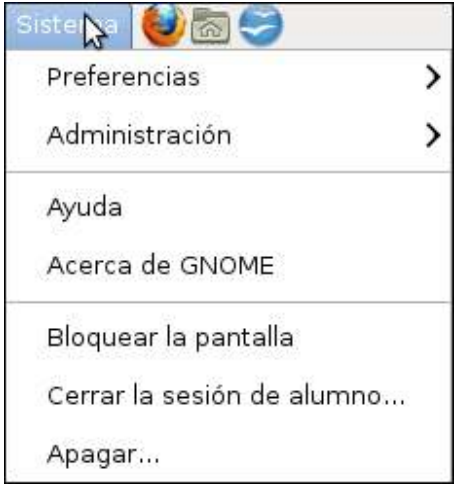

Ministerio de Educación

**Buenos Aires Ciudad** 

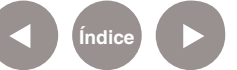

Nociones básicas Ventana de exploración de archivos

Para acceder a la ventana de exploración seleccionar el ícono **Equipo** o ir al menú **Lugares** y luego **Equipo**.

Esta aplicación visualiza todos los dispositivos de almacenamiento (pendrives, discos rígidos, lectoras, etc.).

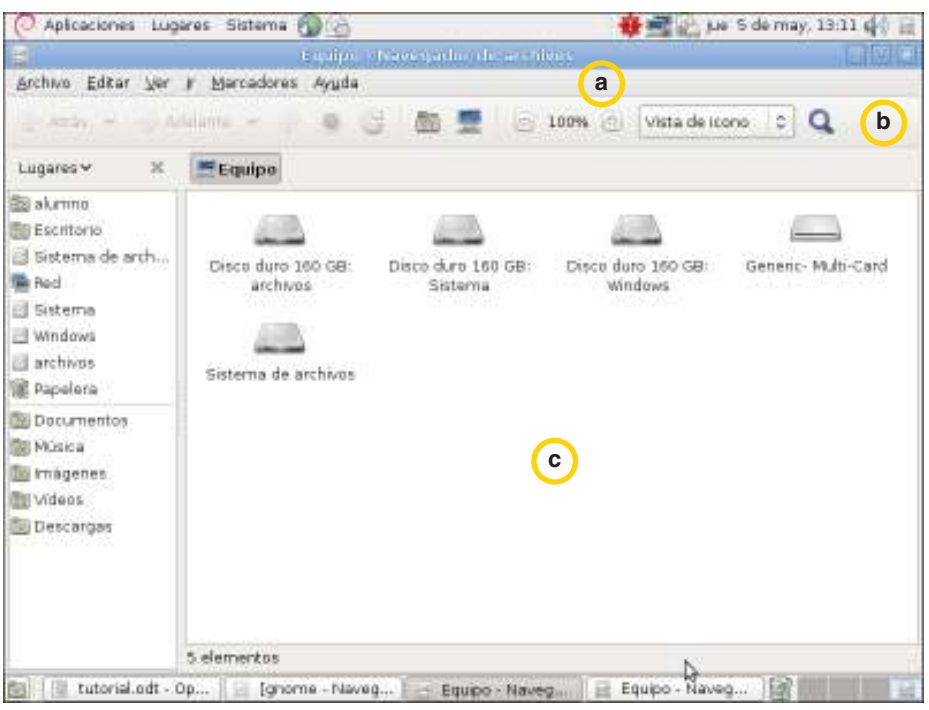

La **barra de menú**: Incluye las opciones para ejecutar las tareas de **a** gestión de los archivos.

**b**) La barra principal: Se encuentran los botones para realizar las tareas más habituales del gestor de archivos.

El **Panel de visualización**: Permite ver archivos y carpetas. **c**

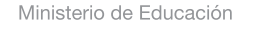

**Buenos Aires Ciudad** 

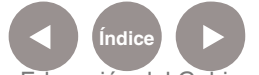

**Índice <b>Plan Integral de Educación Digital** Dirección Operativa de Incorporación de Tecnologías (InTec) Ministerio de Educación del Gobierno de la Ciudad de Buenos Aires

## Nociones básicas Estructura de archivos

Para acceder a la estructura de archivos ir a **Equipo - Sistema de archivos**.

- En Linux la organización del Sistema de archivos es la siguiente:
	- **/home:** contiene el árbol de directorios propios del usuario.
	- **/bin:** contiene los archivos ejecutables.
	- **/boot:** archivos usados por el sistema para el arranque de la computadora.
	- **/dev:** almacena los controladores (drives).
	- **/var:** suele contener información variable.
	- **/usr:** almacena las aplicaciones y los recursos.

## Paso a paso Crear una carpeta

Abrir el navegador de archivos. En el panel lateral elegir dónde se ubicará la nueva carpeta. Ej.: **Escritorio**. Abrir el menú **Archivo** y seleccionar **Crear una carpeta**.

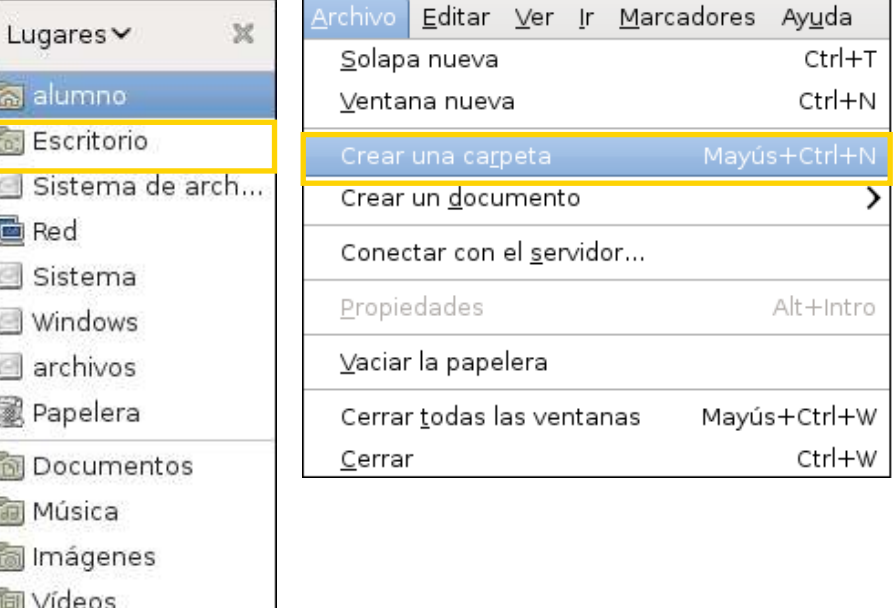

Para finalizar, escribir el nombre de la carpeta y presionar **Enter.** Una alternativa más rápida es presionar el botón derecho del mouse sobre el escritorio y seleccionar la opción **Crear una carpeta**.

Ministerio de Educación

**Buenos Aires Ciudad** 

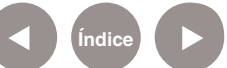

Descargas

Paso a paso Copiar y mover archivos de carpetas

Al presionar el botón derecho del mouse sobre un elemento, se abrirá siempre el menú contextual. Elegir **Copiar** o **Cortar**, según corresponda. Luego, ir al nuevo destino del archivo/carpeta, presionar el botón derecho del mouse y seleccionar **Pegar**.

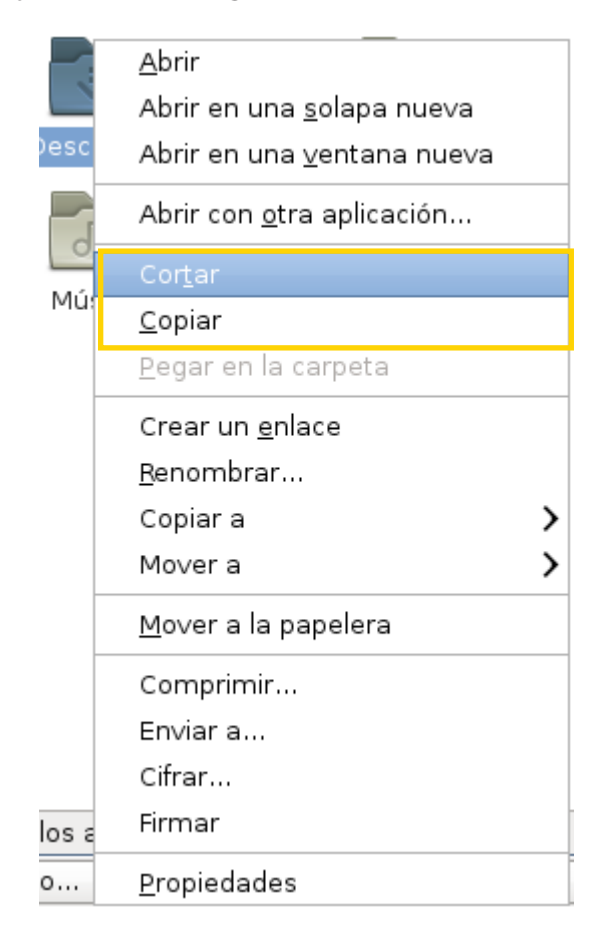

Paso a paso Borrar carpetas o archivos

Para borrar carpetas o archivos, seleccionar en el menú contextual la opción: **Mover a la papelera**.

Ministerio de Educación

**Buenos Aires Ciudad** 

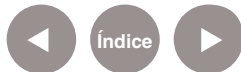

**Indice 1996 Plan Integral de Educación Digital** Dirección Operativa de Incorporación de Tecnologías (InTec) Ministerio de Educación del Gobierno de la Ciudad de Buenos Aires

## Paso a paso Editar menús

Para editar el menú, añadir aplicaciones o quitarlas, se debe agregar manualmente desde **Aplicaciones**, **Editar Menús**. Aplicaciones Luga

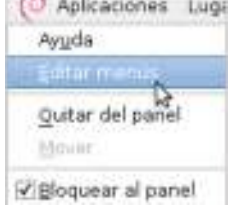

Se abrirá la siguiente ventana:

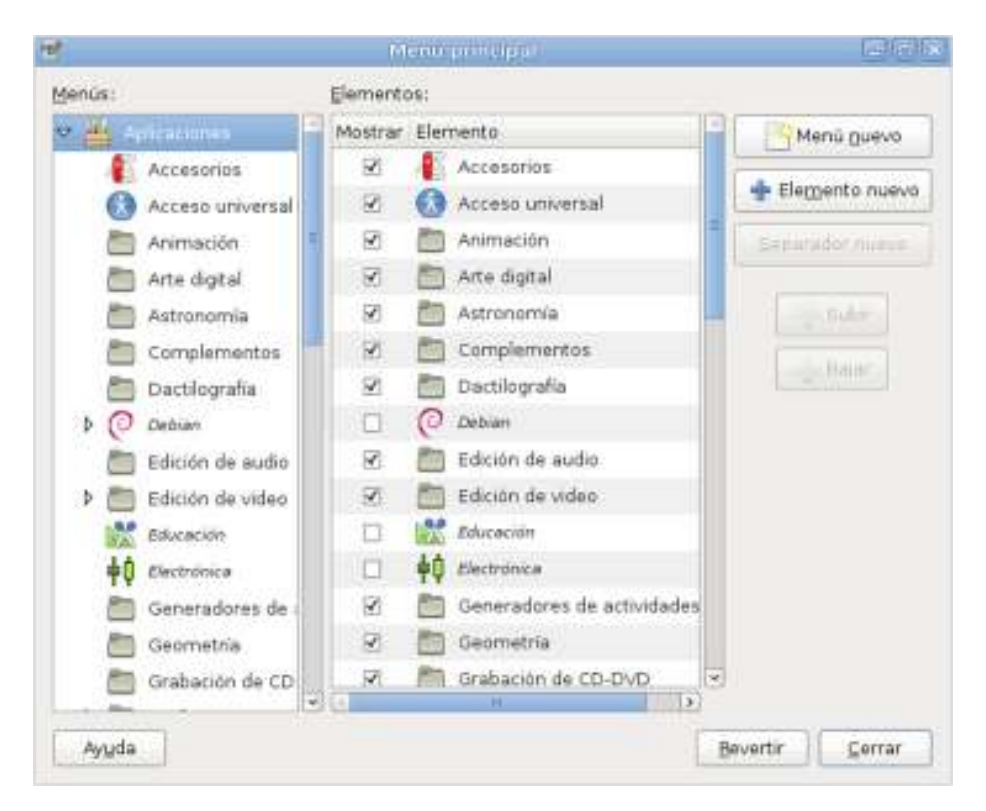

Si se quiere sacar una aplicación del menú desmarcar el casillero y presionar **Cerrar**.

Si se prefiere modificar el menú agregando aplicaciones que están en la lista pero no están marcadas solo hay que tildar el casillero y seleccionar **Cerrar**. Ej.: si se quieren agregar opciones de accesibilidad se tilda el casillero de **Acceso universal** y se cierra la ventana.

Por último, si se desea agregar una nueva aplicación inexistente en el

menú, ir a **y aparecerá la siguiente imagen:** 

Ministerio de Educación

**Buenos Aires Ciudad** 

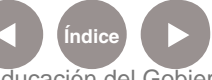

**Índice <b>Plan Integral de Educación Digital** Dirección Operativa de Incorporación de Tecnologías (InTec) Ministerio de Educación del Gobierno de la Ciudad de Buenos Aires

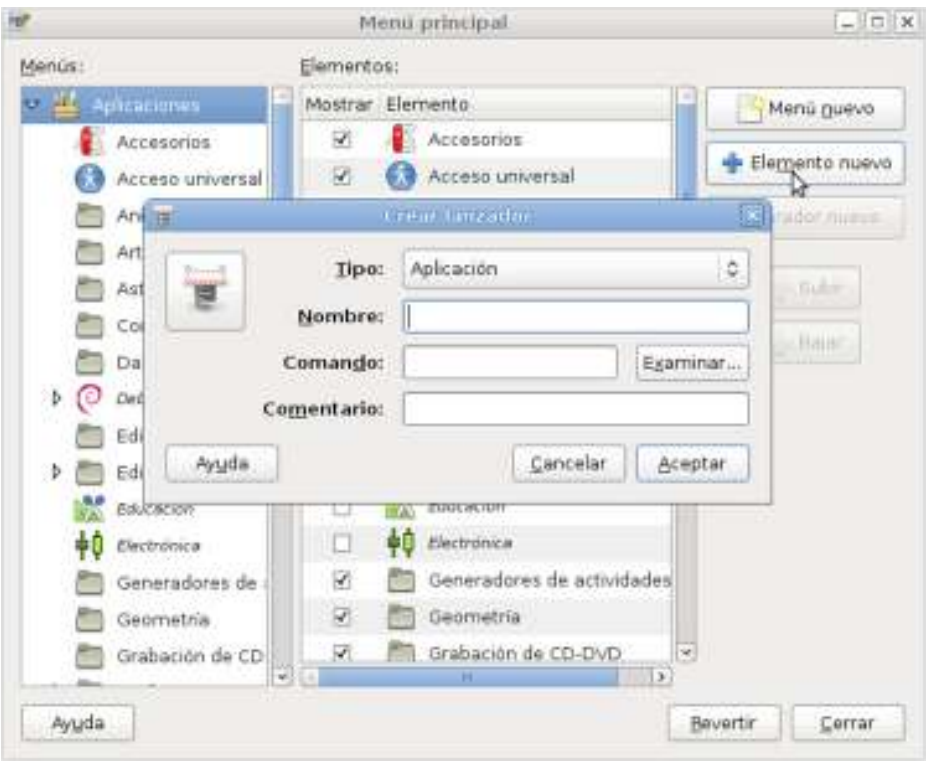

En **Tipo** se puede elegir en qué parte de la barra de herramientas se desea colocar: **Aplicaciones, Lugares** o **Sistema**.

En **Nombre** se escribe el nombre de la aplicación.

En **Comando** presionar **Examinar** para seleccionar la aplicación instalada que se desea agregar:

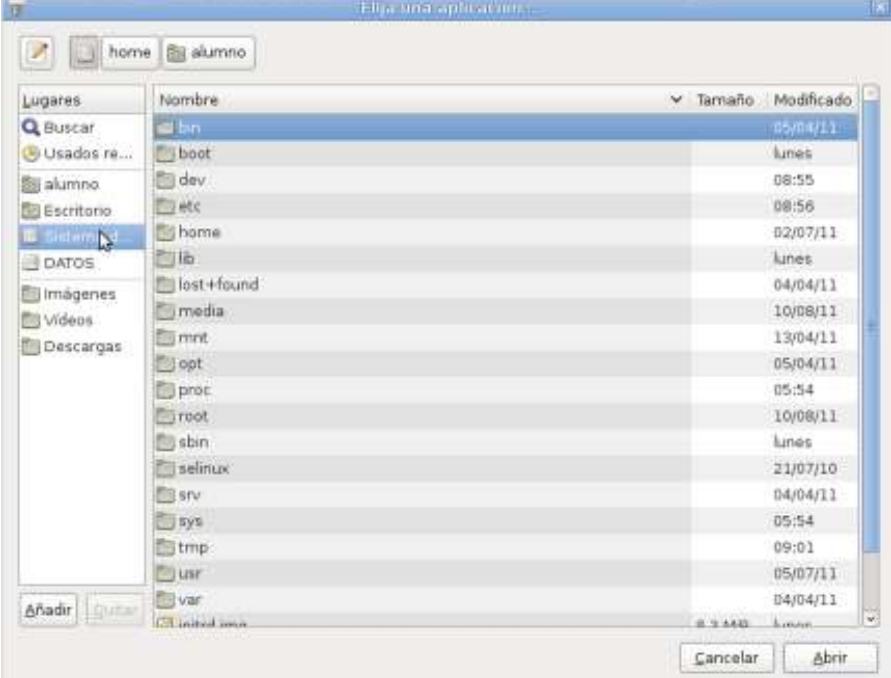

Abrir la carpeta Usr exteriuego la carpeta bin exterpty buscar la aplicación.

Ministerio de Educación

**Buenos Aires Ciudad** 

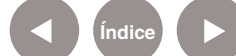

**Índice <b>Plan Integral de Educación Digital** Dirección Operativa de Incorporación de Tecnologías (InTec)

Ministerio de Educación del Gobierno de la Ciudad de Buenos Aires 25-04-2024

Enlaces de Interés

**Página oficial.**

http://www.debian.org

**Documentación en español**

http://www.debian.org/international/Spanish

Ministerio de Educación

41 III

**Buenos Aires Ciudad** 

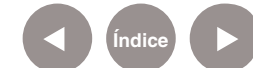

**Índice Plan Integral de Educación Digital** Dirección Operativa de Incorporación de Tecnologías (InTec) Ministerio de Educación del Gobierno de la Ciudad de Buenos Aires

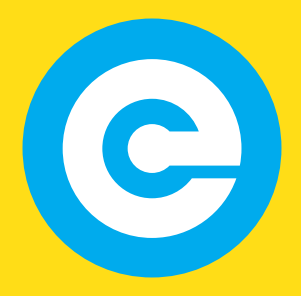

www.educacion.buenosaires.gob.ar

Contacto:

**asistencia.pedagogica.digital@bue.edu.ar**

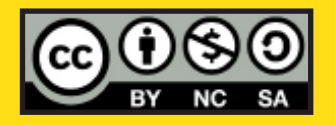

Esta obra se encuentra bajo una Licencia Attribution-NonCommercial-ShareAlike 2.5 Argentina de Creative Commons. Para más información visite http://creativecommons.org/licenses/by-nc-sa/2.5/ar/

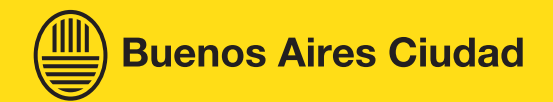

Ministerio de Educación

Ministerio de Educación del Gobierno de la Ciudad de Buenos Aires 25-04-2024